## **Primeiros pasos coa folla de cálculo Calc**

Imos calcular e escribir a táboa do 7 , para elo aprenderemos a facer contas no calc e aprenderemos a arrastrar unha fórmula de xeito que non teremos que escribila moitas veces.

En primeiro lugar escribiremos " táboa do sete " na cela B2 e a continuación seleccionaremos as celas B2,B3 e B4 e as combinaremos:

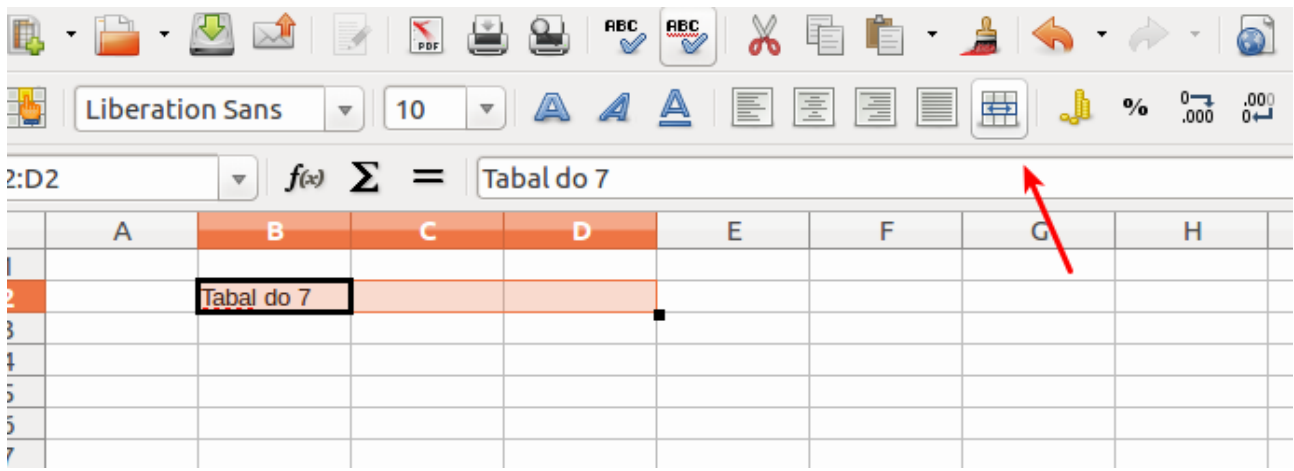

A continuación modificamos o tamaño da letra a 14 e o color de fondo a azul.

Comecemos coa táboa, na cela B4 escribimos "7" en C4 poremos un "X", e en D4 poremos un "1"agora realizamos o cálculo en E4: poñemos "=B4\*C4

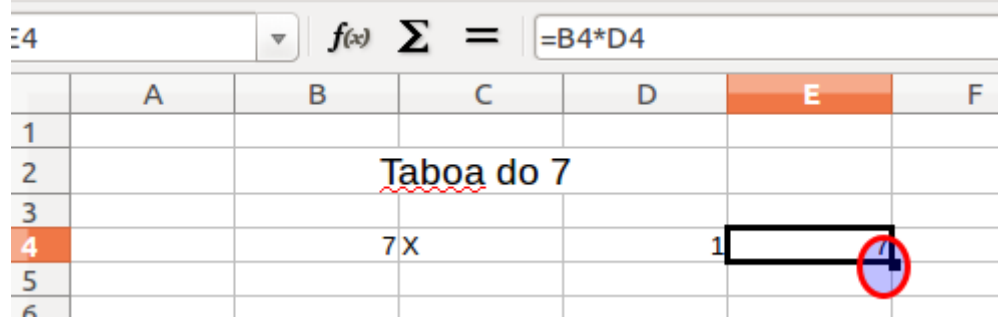

Agora escribimos os seguintes 7x2, 7x3 … para elo introducimos os "7" na columna B; e na columna D imos **auto completar** a serie numérica para elo facemos clic dereito na cela D4 e movemos o punteiro do rato ata situalo encima do **cadradiño da parte inferior dereita da cela** (ver imaxe anterior) agora facemos clic **co botón dereito e arrastramos** cara abaixo:

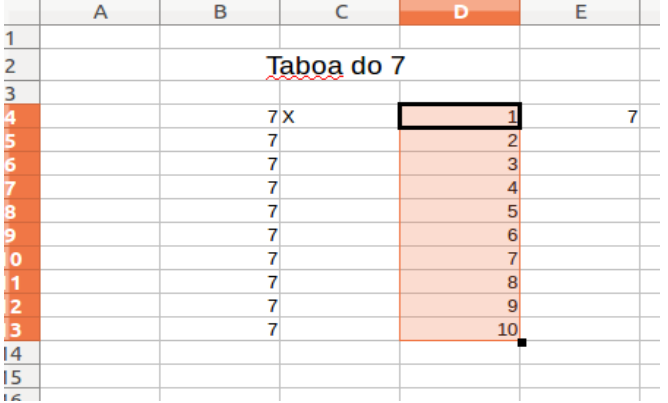

Agora **arrastramos a fórmula**, para elo facemos clic en E4 para seleccionala e situamos o punteiro do rato no cadradiño inferior da cela E4 , e arrastramos pulsando o botón dereito.

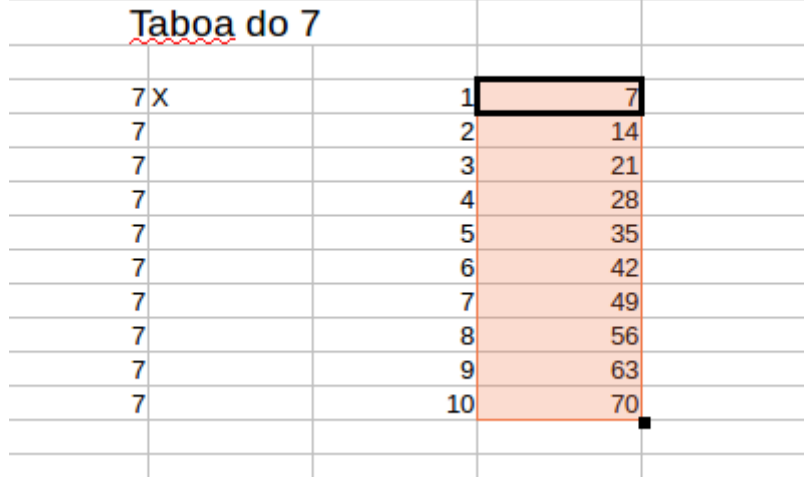

Finalmente podemos modificar o tamaño das celas, para lograr unha presentación mais axeitada, para elo chega con mover o rato ata a liña divisoria da cela e arrastrar co rato.<br>A C D E F

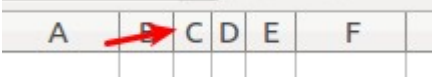

Finalmente introduce Bordes na

táboa calculada e modifica o tamaño ata conquerir unha aparencia semellante a seguinte:

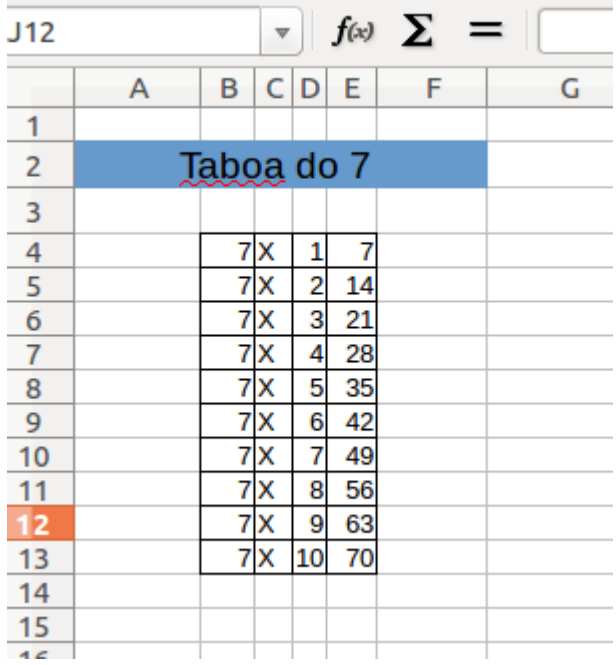

*Tarefa*:Para practicar fai tres táboas mais a do 8 a do 9 e a do 13.